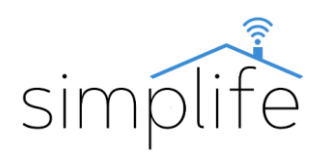

# **Simplife WS-EUL1, WS-EUL2, WS-EUL3: Wi-Fi kapcsoló**

# **Használati útmutató**

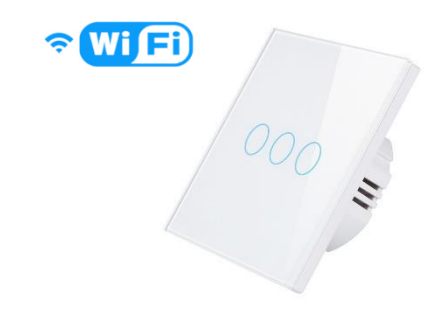

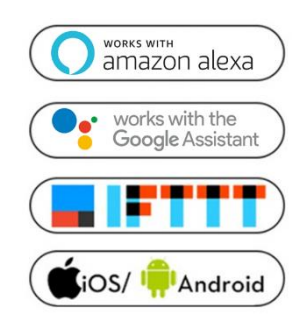

### **Biztonsági előírás**

*Elektromos áramütés veszélye: elektromos eszközök nem megfelelő használata személyes sérülést vagy anyagi kárt okozhat. Ha ezen útmutató bármely pontjában nem biztos, kérjük forduljon szakértő segítségéhez.* 

*Az eszköz burkolatát feszültség alatt eltávolítani balesetveszélyes.*

**Doboz tartalma:** 1 db Wi-Fi kapcsoló, 1db kondenzátor (kiegészítő alkatrész) 1 db használati útmutató, 2 db csavar

### **Funkció gombok és státuszjelző fény leírása**

A kapcsoló üzemkész állapotát az érintőgomb(ok) kék fénye jelzi. A kapcsoló bekapcsolt állapotát az érintőgomb(ok) piros fénye jelzi. Ki- és bekapcsoláshoz röviden érintse meg a gombokat. A vezeték nélküli kapcsolatot a Wi-Fi jel kék fénye jelzi.

#### **Technikai jellemzők**

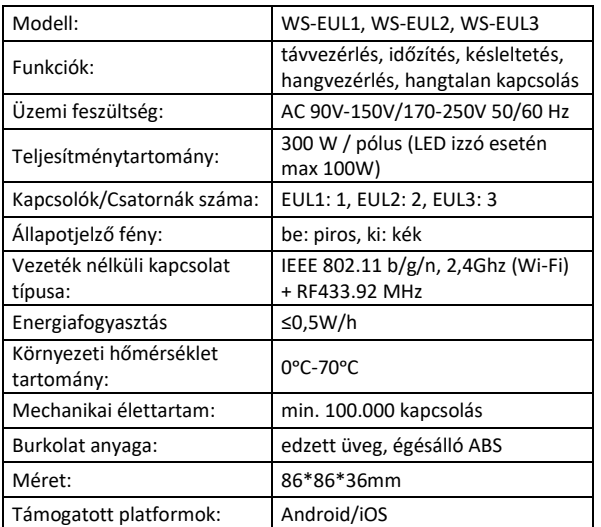

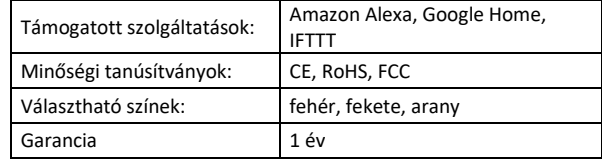

### **Figyelmeztetés!**

Bekötés előtt kérjük minden esetben bizonyosodjon meg, hogy az áramellátást teljesen lekapcsolta.

#### **Telepítés**

#### *Megjegyzés*

- *Bekötés előtt alaposan olvassa el, és értelmezze ezen használati útmutatót. Ennek elmulasztása balesethez, vagy a termék megrongálódásához vezethet.*
- *Bekötés előtt győződjön meg arról, hogy a termék az alkalmazáshoz szükséges feltételeknek megfelel.*
- *Bekötés előtt győződjön meg, hogy az áramellátást teljesen lekapcsolta.*
- *Az kapcsoló bekötéséhez csak fázis vezeték szükséges. A fogyasztónál viszont szükséges a nullás vezeték megléte a kiegészítő kondenzátor csatlakoztatásához.*
- *A tájékoztatóban jelzett vezetékek színe tájékoztató jellegű, azok a valóságban eltérőek lehetnek.*
- *Telepítés előtt győződjön meg a stabil Wi-Fi kapcsolatról.*
- *Telepítés során győződjön meg a vezetékek megfelelő, feszes csatlakoztatásáról.*
- *Ha bekötéssel kapcsolatban nincs tapasztalata, kérjük forduljon szakképzett segítséghez.*

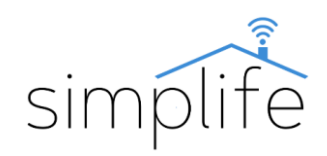

• *Bekötés után győződjön meg arról, hogy a termék a használati útmutatóban leírtak szerint megfelelően működik.*

### **1. lépés**

• Kapcsolja ki az áramkör áramellátását, és erre szolgáló eszközzel tesztelje az áramellátás kikapcsolt állapotát.

### **2. lépés**

- Tegye elérhetővé a használni kívánt szerelvénydobozban található vezetékeket.
- Kapcsolja fel az áramkör áramellátását, és azonosítsa a fázis és amennyiben van, a nulla vezetékeket erre a célra szolgáló eszközzel.
- Kapcsolja ki az áramkör áramellátását, és erre szolgáló eszközzel tesztelje az áramellátás kikapcsolt állapotát.
- Távolítsa el a szerelvénydobozban használt eszközt, és jelölje fel a vezetékekre azok típusát (fázis, nulla)
- Az új kapcsoló csatlakoztatásához használja az X. ábrán található bekötési diagramot.
- A kondenzátor szárait csatlakoztassa a fogyasztó fázis és nulla vezetékéhez. Enélkül az eszköz nem működőképes. (EUL1 esetén L2-t és a nullát, EUL2 esetén L1-et és a nullát, EUL3 esetén L1-et és nullát kösse össze)

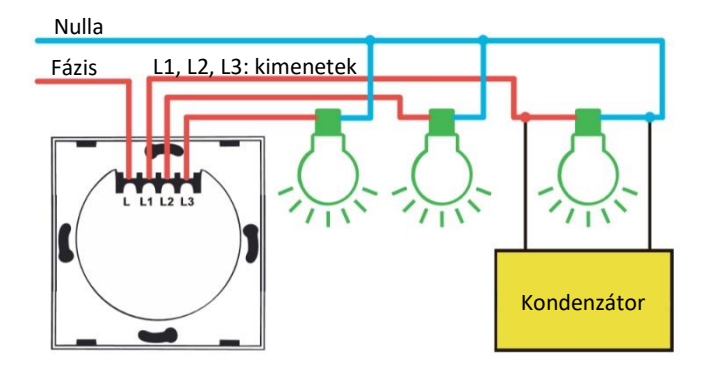

## **3. lépés**

- Pattintsa le a kapcsoló előlapját, hogy hozzáférjen a rögzítési pontokhoz (ajánlott eszköz: lapos fejű csavarhúzó).
- A csavarok segítségével feszesen rögzítse a falfelülethez a kapcsolót. Amennyiben az eszközhöz mellékelt csavarokkal a rögzítés nem lehetséges, kérjük forduljon szakképzett segítséghez.
- Pattintsa vissza a kapcsoló előlapját.

## **4. lépés:**

• Kapcsolja fel az áramkör áramellátását és aktiválja a kapcsolókat az érintőgomb(ok) segítségével.

## **Eszköz csatlakoztatása**

**1. lépés**: Töltse le a SmartLife alkalmazást (Google Play/App Store)

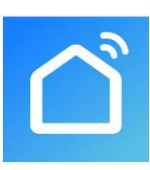

**2. lépés**: Regisztráció vagy belépés

- Válassza ki a "Register" opciót új fiók létrehozásához. Adja meg email címét, hogy az ellenőrző kódot megkapja. Ezután állítson be jelszót a "Set Password" opció kiválasztásával
- Már meglévő fiók esetén jelentkezzen be a "Log in" opció kiválasztásával.

**3. lépés:** Eszköz összehangolása az alkalmazással

- Ellenőrizze, hogy a kapcsoló elektromos áram alatt van.
- Ellenőrizze, hogy a telefon/tablet sikeresen csatlakozott a Wi-Fi hálózathoz és van internetkapcsolat.

*Megjegyzés: a kapcsoló csak 2.4GHz hálózatot támogat. Ha az Ön eszköze 5G hálózathoz csatlakozott, kérjük csatlakozzon le a hálózatról és váltson 2,4 GHz hálózatra*.

- A kapcsolón tartsa lenyomva balról az első érintőgombot 5 másodpercig, amíg az kéken kezd villogni.
- Az alkalmazásban nyomja meg a "+" jelet (képernyő jobb felső sarka) és válassza ki a Wi-Fi kapcsolót (Switch Wi-Fi)

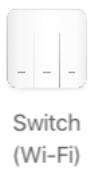

• Csatlakozzon a Wi-Fi hálózathoz. Fontos, hogy a két eszköz ugyanahhoz a hálózathoz csatlakozzon. A "Confirm" kiválasztásával az eszköz keresése elindul.

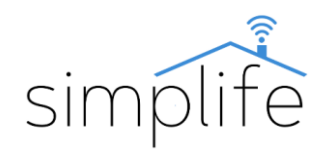

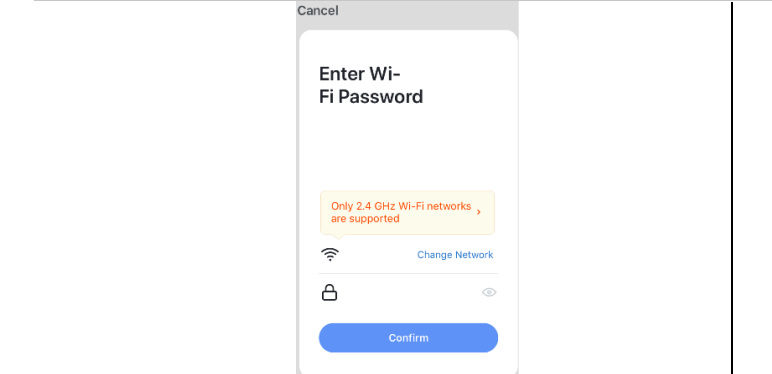

A sikeres párosítás után nyomja meg a kész "Done" opciót.

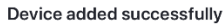

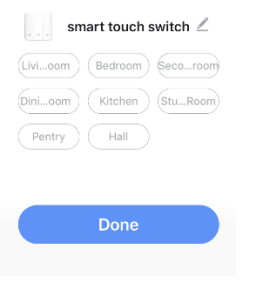

**AP mód**

Ha az alapértelmezett móddal nem sikeres a csatlakozás, kérjük próbálja meg AP móddal.

• A Wi-Fi kapcsoló kiválasztása után nyomja meg az egyéb csatlakozási módot (Other mode), majd válassza ki az "AP mode" opciót.

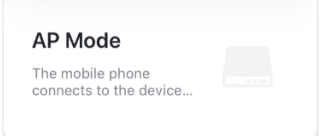

- A kapcsolón tartsa lenyomva balról az gombot 5 másodpercig – ekkor látni fogja a kék indikátort gyorsan villogni. Ezután engedje el, majd ismét tartsa 5 másodpercig lenyomva balról az első gombot, amíg az indikátor lassan villogni kezd.
- Válassza ki a "Confirm indicator slowly blink" (az indikátor lassan villog) opciót.

Confirm indicator slowly blink

- Csatlakozzon a Wi-Fi hálózathoz. Fontos, hogy a két eszköz ugyanahhoz a hálózathoz csatlakozzon.
- Nyissa meg a WLAN beállítást és csatlakozzon a "SmartLife-xxxx"-hez.

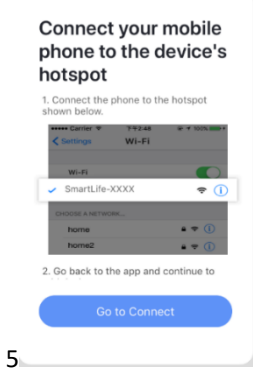

• Térjen vissza az applikációhoz és várja meg, amíg a csatlakozás befejeződik.

# **Eszköz kezelése az applikációban**

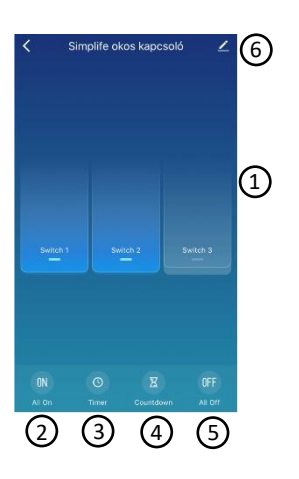

1;kapcsoló gomb(ok) 2; minden kapcsoló be 3; időzítés beállítása 4; késleltetés beállítása 5; minden kapcsoló ki 6; egyéb beállítások